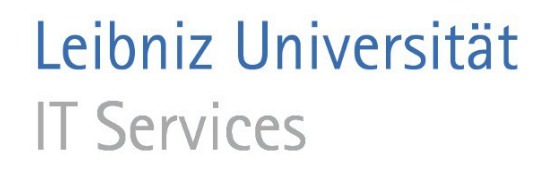

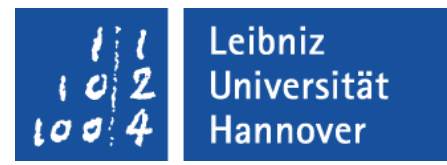

# Index mit Adobe Acrobat Professional erstellen

Leibniz Universität IT Services | Anja Aue

# Index

- Liste aller, im Dokument, enthaltenen Wörter und deren Fundstelle.
- **Nachschlageregister von Wörtern.**
- Beschleunigung der Suche in einem PDF-Dokument.

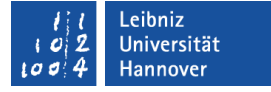

## Eingebetteten Index

- Der Index wird für ein PDF-Dokument erstellt und eingebettet.
- Der Index kann nicht eingesehen werden.
- PDF-Dokumente mit und ohne eingebetteten Index werden gleich durchsucht.

### .. verwalten

- *Erweitert Dokumentverarbeitung Eingebetteten Index verwalten*.
- Mit Hilfe der Schaltfläche *Index einbetten* wird ein Index in das Dokument eingebettet.
- Mit Hilfe der Schaltfläche *Index entfernen* wird der eingebettete Index aus dem Dokument gelöscht.
- Mit Hilfe der Schaltfläche *Index aktualisieren* wird der Index neu erstellt. Sobald der Dokumentinhalt geändert wurde, sollte der Index angepasst werden.

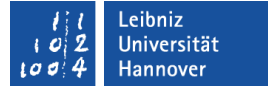

## Hinweis zu gescannten Dokumenten

 Gescannte Dokumente müssen durchsuchbaren Text enthalten.

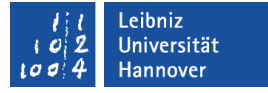

# Arbeiten mit Catalog

- Index für eine Gruppe von PDF-Dokumenten zu einem bestimmten Thema. Zum Beispiel die Kapitel eines Buches werden zusammengefasst und indexiert.
- Sammlung von PDF-Dokumenten als Katalog plus Nachschlageregister.
- Katalogisierung von Dokumenten in lateinischer, chinesischer, japanischer und koreanischer Sprache.

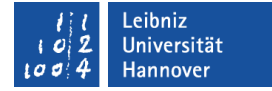

# Katalogisierung von

- Dokumententext.
- Dokumentinformationen.
- **Kommentaren.**
- **-** Lesezeichen.
- Formularfelder.
- Objekt- und Dokument-Metadaten. Bild-Metadaten im XIF (Extended Image File)-Format.
- Anlagen.
- **-** Digitale Unterschriften.

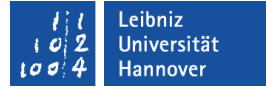

# Zusammenfassung der Dokumente

- Anlage eines Ordners. In diesem Ordner werden alle Dokumente gesammelt, die katalogisiert werden sollen.
- Große Dateien werden abschnittsweise aufgeteilt. Die Abschnitte werden in einem Ordner zusammengefasst.

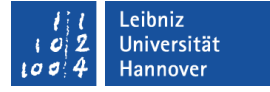

### Dateinamen in einem Katalog

- Dateinamen sind höchstens 8 Zeichen gefolgt von einer Dateiendung mit 3 Zeichen lang.
- Der Dateiname enthält nur lateinische Schriftzeichen.

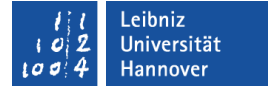

# Metadaten der Dokumente

- *Datei Eigenschaften*. Registerkarte *Beschreibung*.
- Im Textfeld Titel wird ein eindeutiger Name angegeben.
- Im Textfeld Verfasser wird die verantwortliche Organisation angegeben.
- Mit Hilfe der Textfelder Thema und Stichwörter werden die Dokumente Kategorien / Themen zugeordnet.

#### Leibniz Universität **IT Services**

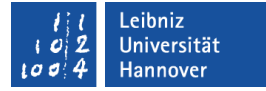

# Voreinstellungen für einen Katalog

*Bearbeiten – Voreinstellungen*. Kategorie *Catalog*.

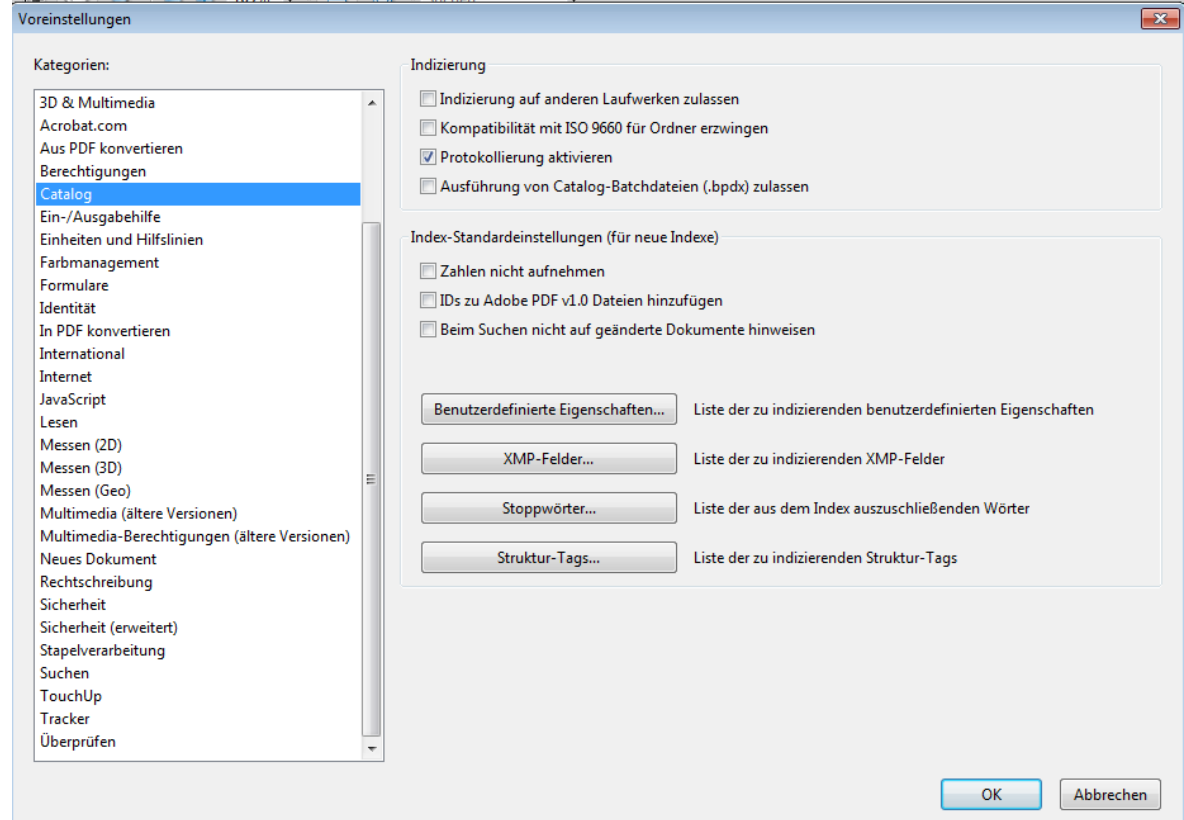

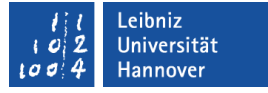

# Neuen Index

- *Erweitert Dokumentverarbeitung Volltextindex mit Katalog*.
- Schaltfläche *Neuer Index*.
- Im Dialog Neue Indexdateien werden die Quelldateien und die Optionen für den Index ausgewählt.

### … erzeugen

- Mit Hilfe der Schaltfläche *Generieren* in dem Dialog Neue Indexdefinition wird der Index generiert
- Die Indexdatei (".pdx") wird mit Hilfe des Dialogs Erweiterte Suche dargestellt.
- Ein Ordner mit dem gleichen Namen der Indexdatei enthält Informationen zu dem Index. Der Ordner muss mit der Indexdatei verteilt werden.
- Die Log-Datei (".log") hat den gleichen Namen wie die Indexdatei und gibt Informationen zu der Generierung des Index.

# … speichern

- Da Textfeld Indextitel legt den Dateinamen des Index und des dazugehörigen Ordners fest.
- Mit Hilfe der Schaltfläche *Speichern unter* in dem Dialog Neue Indexdefinition wird der Index an einem gewählten Speicherort gespeichert.

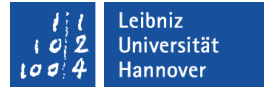

### Auswahl der zu indizierenden Dateien

- In das Listenfeld Einzuschließende Ordner wird mindestens ein Ordner angezeigt, der zu indizierende Dokumente enthält.
- In das Listenfeld Auszuschließende Ordner werden alle Ordner angezeigt, die Dokumente enthalten, die nicht für den Index benötigt werden.
- Mit Hilfe der Schaltfläche *Hinzufügen* werden der jeweiligen Liste werden die gewünschten Ordner gewählt.

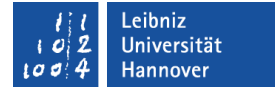

### Auswahl der zu indizierenden Dateien

- Mit Hilfe der Schaltfläche *Optionen* werden Grundeinstellungen für den Index ausgewählt.
- Die aktive Option Zahlen nicht aufnehmen entfernt alle Zahlen aus dem Index.
- Benutzerdefinierte Eigenschaften bezieht die Metadaten unter *Datei – Eigenschaften*, Registerkarte *Benutzerdefiniert* mit in den Index ein.
- XMP-Felder beziehen Metadaten des Dokuments mit in den Index ein.
- Stoppwörter kann bis zu 500 Wörter enthalten, die vom Index ausgeschlossen werden.
- Struktur-Tags legt Tags der untersten Ebene für den Index fest.

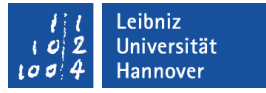

# Index bearbeiten

**IT Services** 

- *Erweitert Dokumentverarbeitung -Volltextindex mit Katalog*.
- Schaltfläche *Index öffnen*.
- In dem Dialog Indexdefinition bearbeiten wird mit Hilfe der Schaltfläche *Generieren* eine neue Indexdatei entsprechend der Einstellungen erzeugt.
- Die Schaltfläche *Erneut generieren* erneuert die vorhandene Indexdatei.
- Mit Hilfe der Schaltfläche *Stopp* kann die Generierung unterbrochen werden.

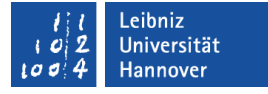

# Dokumente mit Hilfe eines Index durchsuchen

- *Bearbeiten Erweiterte Suche*.
- Klick auf den Link *Erweiterte Suchoptionen verwenden*.
- In dem Kombinationsfeld Suchen in wird der Eintrag Index auswählen gewählt.

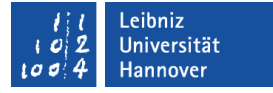

# Dialog "Indexauswahl"

- Mit Hilfe der Schaltfläche *Hinzufügen* wird ein Index der Suche hinzugefügt.
- Durch ein Klick auf das Kontrollkästchen links vom Namen des vorhandenen Indizes wird dieser aktiviert oder deaktiviert. Ein Index kann für die Suche genutzt werden.
- Die Schaltfläche *OK* schließt das Auswahlfenster.